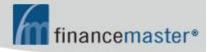

# WebFM<sup>TM</sup> MANUAL

**CONTENTS:** 

## Ø Introduction

Ø Finance Company Login

# **INTRODUCTION**

The address of your website is 'fmwebsite.com/fmxxx' where 'xxx' is the three letter abbreviation of your company name. Please ask your AIS support technician for the three letter abbreviation for your company.

Your site requires <u>Internet Explorer</u>. To browse to your site, simply type 'fmwebsite.com/fmxxx.asp in the address bar of Internet Explorer:

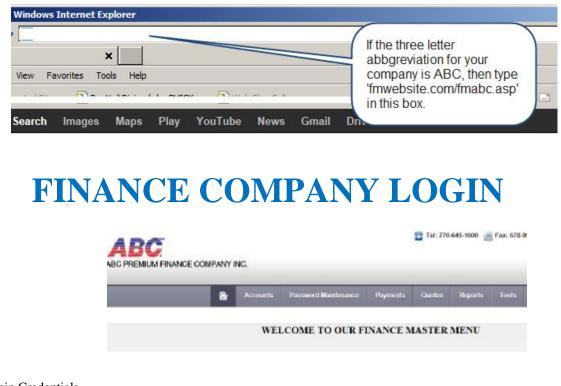

ULogin Credentials

ADVANCED INSURANCE SYSTEMS. INC.

Page 1

CONFIDENTIAL AND VALUABLE TRADE SECRET

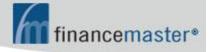

ID is '\_\_\_' (see your AIS support technician);

Password is \WinFM\Finance Company Maintenance\Address/Phone\Web Password; If no password then use \_\_\_\_\_\_.

- Ø Accounts
  - Inquiry by Account Code or DBA or Name or Policy Number; Click on specific account code in first column for more information and options; Post a Payment by check or credit card

#### Ø Password Maintenance

- Agent Passwords
- GA Passwords
- Insured Passwords
- Sales Rep Passwords
- Ø Payments
  - Download Web Payments:

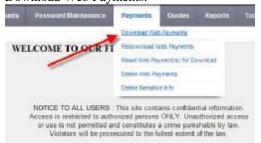

The purpose of this option is to download web payments into your WinFM® system. These instructions will detail how to download the payments and import them into WinFM®.

- a. Login to your website as Finance Company and click \Payments\Download Web Payments;
- b. Then click on Click Here to Download your Web Payment(s):

| WELCOME TO WEB          | PAYM      | ENTS D     | OWNLO      | AD SCRI       |
|-------------------------|-----------|------------|------------|---------------|
|                         |           |            |            |               |
|                         |           |            |            |               |
| Web Poymert(s) Downlaad | Click Her | re to Dews | ood year W | eli Poymont ( |
|                         | _         |            |            |               |
|                         |           |            |            |               |

c. Choose to Save As:

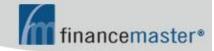

| Vha | it do you want to do with FMAISCheckDLMD87     |  |
|-----|------------------------------------------------|--|
|     | 168 KB<br>( 69, 15.0, 237                      |  |
| +   | Open<br>The file won't be saved automatically. |  |
| *   | Save                                           |  |
|     | Save as                                        |  |

d. Be certain you save the file in the correct folder:

| ava Az<br>Sana ri                             | webCheck   |              | - o t    | • 🗇 • | 2 8    |
|-----------------------------------------------|------------|--------------|----------|-------|--------|
| hy Recent<br>Document<br>Document<br>Deciment | and weter  |              |          |       |        |
| Hy Documents<br>My Computer                   |            |              |          |       |        |
| Hy Documents<br>Hy Computer<br>Hy Computer    | Fis varies | THATECHICADE | <b>`</b> | - [   | E BANK |

#### Windows 7:

|                |                    | j# •                |     |
|----------------|--------------------|---------------------|-----|
| Name -         | Date modified      | Туре                | Sze |
| a Save         | 4/30/2013 11:49 AM | PRE-takter          |     |
| 📕 WebCheckD68U | 6/24/2013 11:51 AM | File folder         |     |
| WebCheck.mdb   | 7/11/2013 5:53 PM  | Microsoft Access Da |     |

- Redownload Web Payments: This option is used in the event your need to repeat your most recent download. If, for example, the download file is lost for any reason, use Redownload to download it again.
- Reset Web Payment(s) for Download: In the event you need to re-download one or more payments, click 'Reset Web Payment(s) for Download:

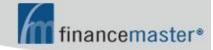

| RESET PAYMENT            | IS FOR DOV      | VNLOAI          | )          |
|--------------------------|-----------------|-----------------|------------|
| Account Name:            |                 |                 |            |
| Account Number           | [               |                 |            |
| Check Number:            |                 |                 |            |
| CONDATIVE CONTRACT       |                 |                 |            |
| Payment Type:            | s 2=Maney Crite | <br>vs 3=Cash 4 | I=Credit C |
| Payment Type:            | s 2×Marey Grite | rs d=Gash 4     | l=Credit C |
| Payment Type:<br>1=Check | -               |                 | I=Credit C |

- Delete Web Payments: Use this often to avoid storage of sensitive information. Payments over 60 days old are subject to deletion.
- Delete Sensitive Info
- Ø Quotes
  - Create a Quote
  - Copy Existing Quoting Parameter
  - Delete a Quote
  - Delete Quotes by Range of Dates
  - Download Web Quotes

This option downloads all quotes that have not yet been downloaded.

NOTE: The WebQuote folder resides within the FinanceMaster folder: \FinanceMaster\WebQuotes and within the \WebQuote folder there should be: Filecopy.avi FMWebQuoteLoad.exe FMWebQuotedontbackup.dat FMWebQuotedontbackup.dat FMWebQuoteAutoProc.exe FMWebQuoteDB.dat The contents of FMWebQuoteDB.dat should be four lines:

FMabcQuoteDL.mdb (where abc are the three initials of your company) quote <u>https://www.fmweb2.com/fmabc/fmwebquoteautoproc.asp</u> SQL

a. Login to your website as Finance Company and click \Payments\Download Web Quotes:

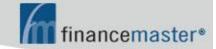

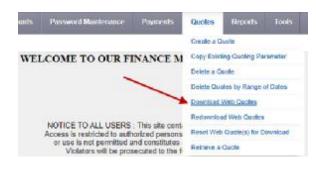

b. Then <u>click on Click Here to Download your Web Quote(s)</u>:

| WELCOM  | IE TO WEI       | B QUOTES        | DOWNLOA         | D SCRI    |
|---------|-----------------|-----------------|-----------------|-----------|
| Web Quo | ite(s) Download | - Click Here Io | Download your W | eb Quotes |
|         | /               | -               |                 |           |

c. The Download message should display:

| Wi | ndows 7:                                       |        |
|----|------------------------------------------------|--------|
| Wh | et do you went to do with MAISQuoteDLMD        | R      |
|    | : 424 KB<br>:: 69, 13, 0, 237                  |        |
| •  | Open<br>The file won't be neved autometically. |        |
| +  | Save                                           | 2      |
| 1  | Save as                                        |        |
|    |                                                | Cancel |

d. Be certain you save the file in the correct folder:

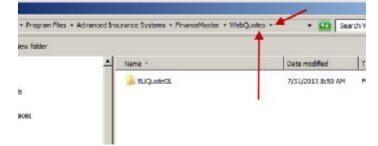

- Note: If you receive a message "File Already Exists" it means you did not perform the following step e when you last downloaded quotes. Respond to this message by clicking Cancel. Then proceed to step e. After step e is completed, choose to Redownload Quotes and proceed to step c.
- e. After saving the file, return to your desktop and double click on the FMWebQuoteLoad icon:

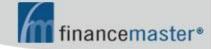

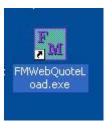

f. The program will import the downloaded quotes into WinFM and display:

| MWebQuote      | Load                                | ×            |
|----------------|-------------------------------------|--------------|
| FM Database h  | has been updated with Web Quotes su | uccessfully. |
| Total Quotes v | written to the Database = 57        |              |
|                |                                     |              |

• Redownload Web Quotes:

This option is used in the event your need to repeat your most recent download. If, for example, the download file is lost for any reason, use Redownload to download it again.

#### • Reset Web Quotes(s) for Download:

If you need to re-download one or more quotes, click 'Reset Web Quote(s) for Download:

| RESET QUOI          | ES FOR DOWN | LOA |
|---------------------|-------------|-----|
| Quote Name:         |             |     |
| Quote Code:         |             |     |
| Agency Code:        |             |     |
| General Agent Code: |             |     |
| Downloaded Date:    | Select      | ~   |
| Quote Date:         | Select      | ~   |

Retrieve a Quote

**W**Printing Issues:

You may manually install the printing control from Meade and Company named ScriptX by browsing to <u>www.financemaster.com/resources</u> and click ScriptX Install Utility or browse to FinanceMaster.com then click Support then click Resources on the bottom right then click ScriptX Install Utility.

#### INTERNET EXPLORER INFO FOR PRINTING FINANCE AGREEMENT

1. After selecting FINANCE AGREEMENT from the Print Forms Menu, click on the arrow to the right of the printer icon and click Page Setup:

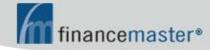

| PERMIUM FINANCE ACREEMENT<br>Internet State Parts<br>Perspectors<br>Address)<br>Address)<br>Address)<br>PEDERAL TRUTH AND LENDING DESCLOSURES<br>IS JOINT STATE STATE<br>PEDERAL TRUTH AND LENDING DESCLOSURES<br>IS JOINT STATE<br>PEDERAL TRUTH AND LENDING DESCLOSURES<br>IS JOINT STATE<br>IS JOINT STATE<br>PEDERAL TRUTH AND LENDING DESCLOSURES<br>IS JOINT STATE<br>IS JOINT STATE |
|----------------------------------------------------------------------------------------------------|
| Addema)  Addema)  Addema)  Addema  Addema                                                                                                    |
| Addema)  Addema)  Addema)  Addema  Addema                                                                                                    |
| FEDERAL TRUTH AND LENDING DISCLOSURES       15: Davin Paynerit     C) Anadraf Instance     D) France Change     15: ridi Payneriti       15: Davin Paynerit     S1232.00     S1038.00     S:58:10     S:214.10       Inge Bale     No. (Fryntech     Zamoni of Payneriti     Bardament Dav     Bardament Dav     Bar                                                                                                    |
| 15; Haven Payner1     C). Anotael Disolect.     B) Humon Change     D. stal Daynets.       10; Bar Bare     53:32:00     51:08:00     51:55:10     51:21:410       10; Bar Bare     Xr. of Poyneth     Amount of Poments.     First Insidiation Diver Diversity.     Davidance Diversity.       11; Bare     St. 21:410     51:21:410     51:70:313     Davidance Diversity.       12; Bare     SCHEDULE OF POLICIES     \$19:70:33     Davidance Diversity.     Davidances Contexts.       Schedul A, Orona et Allon Homein, Carl et Heardware.     Schedul A, Consel et Allon Homein, Carl et Heardware.     Consel     Marcha                                                                                                    |
| S232.00     \$1.038.00     \$1.58.10     \$1.214.10       Inger Rate     Nr. of Toystoch     Amount of Poymens     Farst Insidement Dave     Insidement Dave                                                                                                    |
| International Construction     Amount of Programmers     Furth Insidiational Doc     Insidiational Doc     Insidiati                                                                                                    |
| 16 S121.41 S15/2013 Day 19th of contrast SCHEDULE OF POLICIES  SCHEDULE OF POLICIES  Hostin of Instance Company and Advance of Advance of Advance On Concepts  Monthy Schedule A block hosting, loger of Instandary Concepts  Monthy Texting State  Concepts  Schedule  Schedule                                                                                                    |
| SCHEDULE OF POLICIES STATUS<br>SCHEDULE OF POLICIES STATUS<br>Schedule 3, General er Note sonit, Sant et leterandez -<br>Schedule 3, General er Note sonit, Sant et leterandez -<br>Schedule 3, General er Note sonit, Sant et leterandez -<br>Schedule 3, General er Note Schedule 3, Sant Schedule 3, Sant Sche                                                                                                    |
| Florine Date of Namural Interance, Company and Namural Acdross Type of Concurse. Viewing Argenting Society (Concerd) Viewing Argenting Interance Viewing Argenting Interance Viewing Argenting Interance Viewing Argenting                                                                                                    |
| Releving of General or Julius Joseph Append or International Control                                                                                                    |
|                                                                                                    |
|                                                                                                    |
|                                                                                                    |
| The shows annual bound (the Journel') is the Johns. For each star prime law, ((TDP)) is the Joshe to Planes to out is need. "Some<br>(*). There are primp" as "print)" and "provine" risk are these laws for a balance for Statistic of Polisies". Singuta works emerging<br>and in order to prive the agreement are arenge.<br>Re : . For an dap the agreement boling year and is of Treat size any black space. It years are defined by a completely<br>to opp of the agreement is where the law, year here the prime type of the agreement is for an order to be an other multi-<br>near other a partial relation of the service dama. A long year copy of the agreement is priority outling in these.<br>Notations agreed with the law of the treat the service dama of the service of the agreement of the service of the agreement of the service of the service of the service of the service of the agreement of the service of the service of the s                                                                                                    |
|                                                                                                    |
| SIGNATERS OF ENSIDED OR ATTRODUCED REPRESENTATION. THE PATT<br>GENEL OR ERGENE REPRESENTATIONS<br>Inch and same C1 for policies are in 64, low-rate (Deci and for infrancian in the Solechie of Colories and for resultance are same).                                                                                                    |

| Paper Options<br>Page Size:                                                                                                 | Margins (notes)              |       |
|----------------------------------------------------------------------------------------------------|------------------------------|-------|
| Lete                                                                                                    | Right: 0.5                   | ant). |
| Potnit C Landscape Print Background Colors and Images Print Background Colors and Images Print Background Colors and Images | Top: 0.6 575<br>Bottom: 0.25 |       |
| Headem and Footen<br>Header                                                                                                 | Footer.                      |       |
| Enpty-                                                                                                    | -Empty-                      | _     |
| Enpty-                                                                                                    | Enpty-                       |       |
| Entry                                                                                                    | -Empty-                      | _     |
| Change fort                                                                                                    |                              |       |

#### INTERNET EXPLORER INFO FOR PRINTING DRAFT

1. After selecting DRAFT from the Print Forms Menu, click on the arrow to the right of the printer icon:

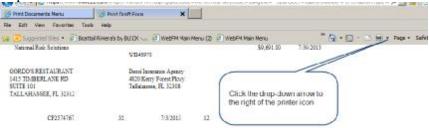

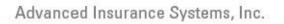

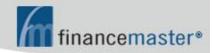

2. Next, click PAGE SETUP:

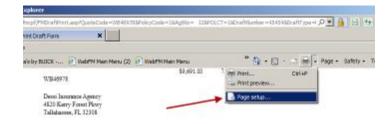

3. Lastly, review the settings to match the following and click OK to save:

| Paper Options<br>Page Size:                                                 | Margina (inchea)         | 11111            |
|-----------------------------------------------------------------------------|--------------------------|------------------|
| Letter 🗾 💌                                                                  | Right: 0.6               | And and a second |
| Portrat C Landscape Print Background Colors and Images Brable Shirik to Fit | Tep: 0.6<br>Bottom: 0.26 |                  |
| Headers and Footers<br>Header:                                              | Footer                   |                  |
| -Empty-                                                                     | -Empty-                  | 2                |
| -Empty-                                                                     | • Empty-                 |                  |
| -Empty-                                                                     | ·Empty-                  | 2                |
| Change fort                                                                 |                          |                  |

#### Ø Reports

- Agency Logon Report
- Cancellations
- New Business
- Payments
- Quotes:

Click Excel to download:

| Natrianana    | Feynnesia      | Quariana Mag | CE 16 | Tuula      |             |             |
|---------------|----------------|--------------|-------|------------|-------------|-------------|
| WEB QUOT      | TE REPORT      |              |       | -          | -           | -           |
| TEMS: - 19 50 | FTEDEY: AGENCY | COBE         |       | -          |             |             |
| 82.00         |                | HEISER       | APP   | CONTRACT   | and<br>CODE | UBADA<br>BY |
| e .           | \$953.90       | \$66.85      | 18    | \$* 234.00 |             | Agent       |

- Ø Tools
  - Add General Agent
  - Add Insurance Company
  - Add Change Agent
  - Edit Welcome Text: This is the text that displays on the Agent Menu

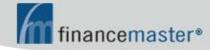

#### INTERNET EXPLORER 10 SETTINGS:

| 98   |                                                                                                   |
|------|---------------------------------------------------------------------------------------------------|
| 100  | elerated graphics                                                                                 |
|      | Use software rendering instead of GPU rendering*                                                  |
|      | essbility                                                                                         |
|      | Aways expand ALT text for images                                                                  |
|      | Enable Caret Browsing for new windows and tabs.<br>Move system caret with focus/selection changes |
|      | Play system sounds                                                                                |
|      | Reset text size to medium for new windows and tabs                                                |
|      | Reset zoom level for new windows and tabe                                                         |
| -    | wsing                                                                                             |
|      | Automatically recover from page layout errors with Compa                                          |
|      | Oose unused folders in History and Pavorites*                                                     |
|      | Disable script debugging (Internet Explorer)<br>Disable script debugging (Other)                  |
|      | Display a notification about every script error                                                   |
|      | Display Accelerator button on selection*                                                          |
|      | Enable automatic crash recovery*                                                                  |
|      | Bhable PTP folder view (outside of Internet Explorer)                                             |
|      | Enable Suggested Sites<br>Enable third-party browser extensions*                                  |
|      | Enable visual styles on buttons and controls in webpages                                          |
|      | Enable websites to use the search pane*                                                           |
|      | Go to an intranet site for a single word entry in the Addres                                      |
|      | Notify when downloads complete                                                                    |
|      | Reuse windows for launching shortouts (when tabbed bro-                                           |
|      | Show friendly HTTP error messages                                                                 |
|      | O Always                                                                                          |
|      | O Hever                                                                                           |
|      | O Never                                                                                           |
| Z    | Use inline AutoComplete in File Explorer and Run Dialog                                           |
|      | Use inline AutoComplete in the Internet Explorer Address                                          |
|      | Use most recent order when switching tabs with Ctrl+Tab                                           |
|      | Use Passive FTP (for frewall and DSL modem compatibility<br>Use smooth scrolling                  |
|      | TP 1.1 settings                                                                                   |
|      | Use HTTP 1.1                                                                                      |
|      | Use HTTP 1.1 through praxy cannections                                                            |
| Int  | ernational*                                                                                       |
|      | Always show encoded acidresses                                                                    |
| _    | Send IDN server names                                                                             |
|      | Send IDN server names for Intranet addresses<br>Sand UTF-8 URLs                                   |
|      | Show Notification bar for encoded addresses                                                       |
| Mu   | Ibriedia                                                                                          |
|      | Enable alternative codecs in HTML5 media elements*                                                |
|      | Enable automatic image resizing                                                                   |
|      | Play animations in webpages*                                                                      |
|      | Play sounds in webpages<br>Show image download placeholders                                       |
|      | Show pictures                                                                                     |
|      | ourity                                                                                            |
|      | Allow active content from CDs to run on My Computer*                                              |
|      | Allow active content to run in files on My Computer*                                              |
|      | Allow software to run or install even if the signature is inv                                     |
|      | Always send Do Not Track header*                                                                  |
|      | Block unsecured images with other mixed content<br>Check for publisher's certificate revocation   |
|      | Check for server certificate revocation*                                                          |
|      | Check for signatures on downloaded programs                                                       |
|      | Do not save encrypted pages to disk                                                               |
|      | Empty Temporary Internet Files folder when browser is do                                          |
| _    | Enable DOM Storage                                                                                |
|      | Enable Enhanced Protected Mode*                                                                   |
|      | Enable Integrated Windows Authentication*                                                         |
|      | Enable native XMLHTTP support<br>Enable SmartScreen Filter                                        |
|      | Enable Strict P3P Validation*                                                                     |
|      | Use SSL 2.0                                                                                       |
|      | Use SSL 3.0                                                                                       |
|      | Use TLS 1.D                                                                                       |
| 1000 |                                                                                                   |
|      | Use TLS 1.1                                                                                       |
|      | Use TLS 1.2                                                                                       |
|      | Use TUS 1.2<br>Warn about certificate address mismatich <sup>are</sup>                            |
|      | Use TLS 1.2                                                                                       |